# **Procedimiento para adecuar la hora en servidores OPMANTEK**

Para adecuar la hora en los servidores de Opmantek, hay 3 formas de realizarlo.

## 1.- Configuración de NTP

El Network Time Protocol es un protocolo de internet para mantener sincronizados los relojes de un sistema informático mediante el enrutamiento de paquetes en redes donde la latencia puede ser variable. Utiliza el puerto 123. Para configurarlo, vamos al archivo **ntp.conf** que se encuentra en la carpeta **/etc/** y en el siguiente apartado, habilitamos la dirección con la que queremos sincronizar nuestro servidor:

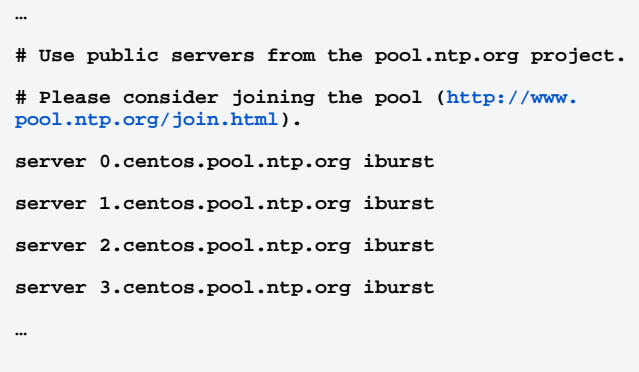

Los nombres 0, 1, 2 y 3.pool.ntp.org apuntan a un conjunto de servidores seleccionados de forma aleatoria que cambian cada hora. Debemos asegurarnos de que el reloj del servidor esté configurado de forma correcta (con muy pocos minutos de diferencia con la hora 'real'). Podemos usar **ntpdat e pool.ntp.org**, o simplemente ejecutar **date** para ver la hora del sistema.

Si deseamos configurar uno o más servidores de NTP proporcionados por el cliente, debemos de configurar de la siguiente manera:

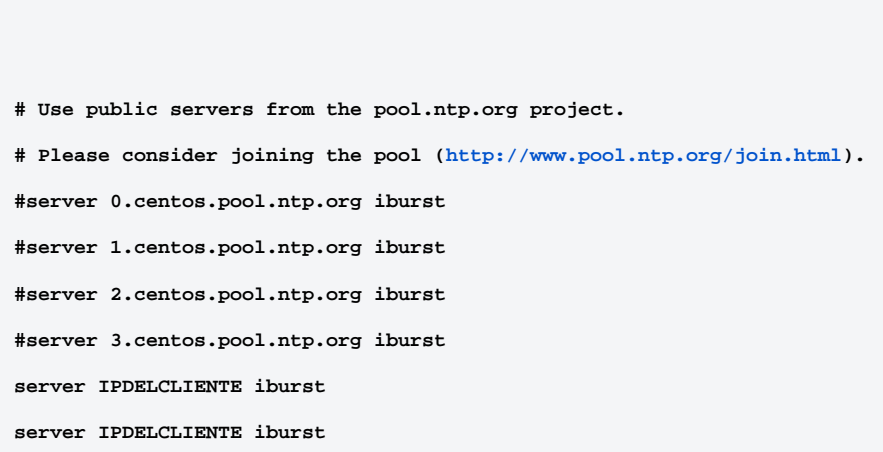

Realizamos un restart del demonio de NTP ejecutando **service ntpd restart** y podemos ejecutar **ntpq -p** para observar que el NTP se ha configurado correctamente.

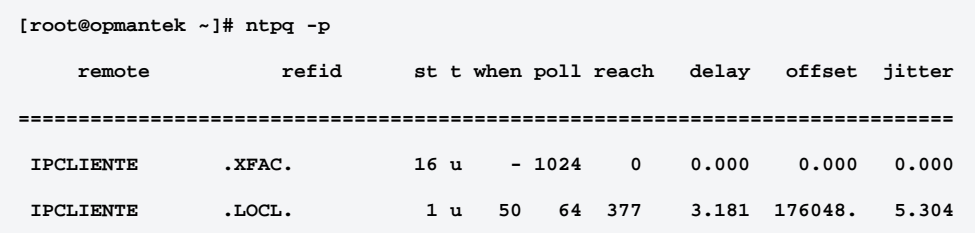

### 2.- Copiar el archivo de la zona horaria.

Ver en que zona horaria se encuentra

```
more /etc/sysconfig/clock
```
Hacer un respaldo del archivo original antes de corregir.

**cp /etc/localtime /etc/localtime.bak**

Copiar el archivo de la zona horaria que corresponde a México.

**cp /usr/share/zoneinfo/America/Mexico\_City /etc/localtime**

Verificar que la zona horaria se encuentre correctamente.

**more /etc/sysconfig/clock**

## 3.- Modificar archivo opCommon.nmis en NMIS8

Para que todos los módulos de OMK se encuentren sincronizados en la misma hora se debe modificar el archivo opCommon.nmis

Abrir el Archivo

**usr/local/omk/conf/opCommon.nmis**

Modificar el siguiente parámetro **omkd\_display\_timezon** si no tiene el parámetro se debe agregar

```
'omkd_asset_dir' => '/omk/dist/',
'omkd_display_timezone' => "-0500", #puede ser -500 o -600 dependiendo cual sea el caso UTC
'omkd_asset_minified' => 0,
```
Reiniciar el servicio omkd

**service omkd restart**

Comprobar la hora

**date**

#### 3.- Modificar archivo opCommon.nmis en NMIS9

Para que todos los módulos de OMK se encuentren sincronizados en la misma hora se debe modificar el archivo opCommon.nmis

Abrir el Archivo

**usr/local/omk/conf/opCommon.json**

Agregar el siguiente parámetro **omkd\_display\_timezone** en la siguiente sección

```
 "omkd_listen_port" : 8042,
 "omkd_default_language" : "en",
 "omkd_display_timezone" : "America/Mexico_City",
 "omkd_run_level" : "production"
 },
```
Reiniciar el servicio omkd

**service omkd restart**

Comprobar la hora

**date**

### Referencia

[https://time.is/es/Mexico\\_City](https://time.is/es/Mexico_City)